# **Die Soundkarte im Amateurfunk**

Dr. Reinhard Krause-Rehberg, DK5RK mail@DK5RK.de

### **Einleitung**

Meine erste Amateurfunk-Lizenz bekam ich im Jahre 1973 als DM4SXH. Zu dieser Zeit hatten wir eine mechanische Funkfernschreibmaschine an der Klubstation. Sie war elend laut und schrieb selten etwas Vernünftiges. Für mich stand fest: das ist definitiv nichts für mich. Aber nach Jahren der DXCC-Funkerei (Ihr wisst schon: 599 und Tschüß) wollte ich einfach mal etwas ganz anderes machen. So führte ich im Herbst 1997 mein erstes Digital-QSO in Pactor-II. Ganz schnell sind die digitalen Betriebsarten dann zu meinen Favoriten geworden.

Nach 5 Jahren kann ich nun sagen: der Einstieg hat sich gelohnt. Gerade in dieser Zeit haben sich die digitalen Betriebsarten stürmisch entwickelt. Das lag vor allem an der Einführung der Soundkarte als Modulator und Demodulator für völlig neue digitale Modes. Damit ergaben sich neue Möglichkeiten der Verbreitung dieser Modes, denn die notwendige Hardware war in den meisten Shack's bereits vorhanden. Ein PC (Prozessor ab 486 mit 66 MHz) mit Soundkarte und Windows ab Version 95 oder Linux als Betriebssystem sind vollkommen ausreichend. Damit und mit einigen Freeware-Programmen aus dem Internet kann man sehr schnell QRV werden, was auch viele OM's regelmäßig tun. Oft trifft man OM's auf dem Band, die gerade ihre ersten Schritte auf dem Gebiet machen.

Aber die Soundkarte kann noch wesentlich mehr: Sie hilft uns, alle Arten von Audiosignalen zu analysieren, sie kann als Oszillograph und Spektralanalysator eingesetzt werden. Duplex-Karten lassen sich sogar als Wobbel-Messplatz im NF-Bereich verwenden. Die Soundkarte lässt sich als NF-Filter dem Kurzwellenempfänger nachschalten und man kann sie für die Signalübertragung auf Langwelle genauso einsetzen, wie zum "sehen" von Flugzeugen.

Und was macht nun den Reiz des digitalen Funkens mit der Soundkarte aus? Zunächst einmal verbinden diese Modes die Faszination des Amateurfunks mit dem Reiz der Computertechnik, ein Argument, das auch bei unserer Jugendarbeit mehr Beachtung finden könnte. Darüber hinaus ist es vor allem die Robustheit der Übertragung bei schlechter Ausbreitung, die einen großen Vorteil der Digi-Modes darstellt: Man kann kaum noch was vom Signal hören, aber es flitzen immer noch sinnvolle Zeichen über den Bildschirm. Dies liegt zum Teil an der Redundanz der Übertragung, d.h. die einzelnen Bits werden mehrfach übertragen. Teilweise ist auch die geringe Bandbreite der Übertragung dafür verantwortlich, die ein gutes Signal-Rausch-Verhältnis garantiert (z.B. PSK31).

Das Niveau der Kommunikation ist deutlich höher, als bei den meisten CW-QSO's, d.h. viele Verbindungen dauern länger als eine Stunde und es findet ein intensiver Gedankenaustausch statt. Allerdings beobachtet man auch Standard-QSO's, bei denen lediglich vorbereitete Texte ausgetauscht werden. Das wird schnell langweilig, hat aber zumindest den Vorteil, dass OM's, die nicht besonders gut englisch können, trotzdem zunächst einen Einstieg finden.

#### **Historisches über digitale Betriebsarten**

Digitale Betriebsarten gibt es natürlich schon lange im Amateurfunk. RTTY (Funkfernschreiben) wird bereits seit Jahrzehnten mit mechanischen Maschinen getreu dem kommerziellen Vorbild betrieben. RTTY hat einen eingeschränkten Zeichensatz. Es werden nur Großbuchstaben und wenige Sonderzeichen mit 45 Baud übertragen. Die Kodierung erfolgt mittels einfacher Frequenzumtastung, wobei sich im Amateurfunk ein Frequenzversatz (Shift) von 170 Hz durchgesetzt hat. Auch heute hört man noch viele RTTY-Stationen, wobei die fehlende

Datenredundanz häufig durch eine hohe Sendeleistung kompensiert wird (Soundbeispiele aller Modes kann man sich auf meiner Homepage anhören: www.DK5RK.de).

Mit der zunehmenden Verfügbarkeit von Heimcomputern begann die Entwicklung neuer Modes. Anfang der 80iger Jahre entwickelte Peter Martinez, G3PLX, aus dem kommerziellen SITOR einen neuen Mode: AMTOR (**AM**ateur **T**eleprinting **O**ver **R**adio). Hier werden kleine Datenpakete mit nur wenigen Zeichen gesendet und eine Bestätigung der Empfangsstation wird abgewartet. Ist die Fehlerprüfsumme korrekt, so werden die nächsten Zeichen übertragen, sonst werden die ersten Zeichen wiederholt. Dieser "protokollierte Mode" (ARQ ... Automatic **R**e**Q**uest) erreicht bereits eine hohe Datensicherheit, hat aber den Nachteil, dass die Länge der Datenpakete und die Übertragungsrate (ca. 50 Baud bei 170 Hz Shift) nicht auf die Qualität der Übertragungsstrecke reagieren. Dieser Mode ist heute nur noch selten auf den Bändern anzutreffen.

Packet-Radio, dass Ende 1981 mit dem AX25-Protokoll für VHF/UHF eingeführt wurde, konnte sich in seiner für Kurzwelle modifizierten Form mit 300 Baud Übertragungsrate nicht durchsetzen, obwohl einige Stationen bis heute um 14105 kHz zu hören sind. Vielmehr entwickelten Ende der 80iger Jahre deutsche Funkamateure (DF4KV und DL6MAA) aus **PA-**Cket und Am**TOR** den neuen Mode PACTOR, der bis heute immer noch den "Königsmode" der digitalen Betriebsarten auf Kurzwelle darstellt (www.SCS-PTC.com). Das gilt insbesondere für das 1994 eingeführte Übertragungsprotokoll Pactor-II. Hier werden unbestätigte Pakete quasi analog aufaddiert, so dass sich das Rauschen heraus mittelt und sogar noch Betrieb bis zu -18dB Signal/Rauschverhältnis aufrecht erhalten werden kann (MARQ ... **M**emory **ARQ**). Möglich wird das durch eine neue Technologie, dem digitalen Signalprozessor, der in Echtzeit den analogen Datenstrom digitalisiert und damit der direkten Verarbeitung eines Prozessors zugängig macht. Die Übertragungsgeschwindigkeit kann, Datenkomprimierung eingerechnet, mehr als 1 kBaud betragen und das bei einer Bandbreite von nur 500 Hz. Bei schlechten Kanalbedingungen wird die Übertragungsgeschwindigkeit automatisch angepasst.

Die Kodierung bei Pactor-1 erfolgt durch Frequenzumtastung (Shift 200 Hz), bei Pactor-II kommt zusätzlich noch eine Phasenverschiebung der Töne hinzu. Die Datenübertragung ist praktisch fehlerfrei, so dass sich Pactor für den Betrieb mit automatischen Mailboxen bestens eignet, auch mit dem Übergang zum Packet-Netz bzw. zum Internet (E-Mail). Das ist heute auch der Haupteinsatz von Pactor. Der Hauptnachteil ist, bei allen technischen Vorteilen, die Tatsache, dass Pactor nur mit recht teuren externen Modems möglich ist, z.B. mit dem PTC-IIe der Firma SCS. Die einzige Ausnahme ist das Soundkarten-Programm RITTY für Pactor-I von K5STI in einer älteren, nicht mehr unterstützten Version.

Vor wenigen Wochen wurde nun Pactor-III eingeführt. Mit einer Bandbreite, die zu den SSB-Filtern passt, kann nun bei idealer Ausbreitung eine Datenrate bis 5200 Baud erreicht werden. Damit ist die digitale Übertragung von Bildern und Musik möglich und es ist nur noch ein kleiner Schritt zur digitalen Sprachübertragung. Allerdings kann Pactor-III wegen seiner großen Bandbreite nicht in den üblichen Bandsegmenten der digitalen Betriebsarten betrieben werden.

Für live-QSO's ist aber eine fehlerfreie Übertragung nicht unbedingt erforderlich. Damit entfällt die zeitkritische Synchronisation beider Stationen, was die technischen Voraussetzungen sehr vereinfacht. Die einzelnen Zeichen werden mit spezieller Kodierung mehrfach in den Ausgangsdatenstrom kodiert. Diese redundante Datenübertragung wird auch FEC-Mode genannt (**F**orward **E**rror **C**orrection), auf der alle modernen digitalen Soundkarten-Modes beruhen. Pactor hat übrigens diesen Mode mit in weiten Grenzen einstellbarer Redundanz ebenfalls implementiert. Er wird dort bspw. für CQ-Rufe und Rundsprüche benutzt.

Mitte der neunziger Jahre begann die Entwicklung von neuen Betriebsarten auf der Basis von sogenannten DSP-Entwicklungskits (DSP ... digitaler Signalprozessor). Hier testeten Programmierer neue Ideen, von denen bald insbesondere die PSK-Modulation (PSK ... Phase Shift Keying) von sich Reden machen sollte. Die Programmierung solcher Kits ist allerdings

nur etwas für Spezialisten, so dass diese Signale nur selten zu hören waren. Das änderte sich aber praktisch über Nacht, als Peter Martinez (der Erfinder von AMTOR) den DSP-Chip der PC-Soundkarte in ähnlicher Weise programmierte, wie zuvor die DSP-Kits. Damit und mit dem Erscheinen erster Freeware-Programme für Windows war der Weg für eine massenhafte Verbreitung dieser Modes frei.

#### **PSK31 - Digitalfunk für alle**

PSK bedeutet, dass ein NF-Ton in exakt definierten Zeitabständen in der Phase umgetastet wird, wenn ein Bit-Wechsel vorgesehen ist [1]. Damit beim Umtasten kein breites Signal entsteht, wie es im oberen Teil von Bild 1 der Fall wäre, wird in den Umschaltmomenten das gesamte Signal auf Null abgesenkt (unteres Bild). Der Phasensprung beträgt bei dem fast ausschließlich benutzten BPSK (Binary Phase Shift Keying) 180°. Wenn

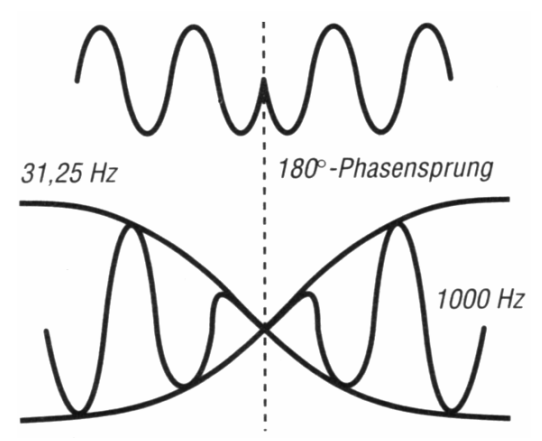

**Bild 1:** Die Bit-Kodierung erfolgt bei binärem PSK31 durch einen Phasensprung eines NF-Tones von 180° zu genau definierten Zeitpunkten (alle 32 ms). Damit das Nebenwellenspektrum begrenzt wird, wird das NF-Signal im Umschaltpunkt auf Null abgesenkt (vgl. auch Bild 11). Falls kein Umschalten der zu übertragenden Bit-Folge notwendig ist, wird das Signal mit konstanter Amplitude und Phase übertragen.

kein Bitwechsel vorgesehen ist, wird der Ton ohne Änderung von Amplitude und Phase weiter gesendet. Im "Leerlauf" (Idle-Zustand), d.h. der Sendepuffer ist leer, wird eine wechselnde

Bitfolge ...0101010... ausgestrahlt (s. Bild 10). Dabei ergibt sich ein Zweitonsignal mit einer Frequenzablage, die der Baudrate entspricht. Bild 2 zeigt deutlich diesen Doppelpeak des PSK-Signals (Peakabstand 31 Hz) im Vergleich zu einem Pactor-I-Signal. Die Bandbreite ist sehr gering, so dass nach der analog-digital-Wandlung im DSP ein schmales Digitalfilter für ein sehr gutes Signal-Rausch-Verhältnis sorgt. Damit ergibt sich ein systembedingter Leistungsvor-

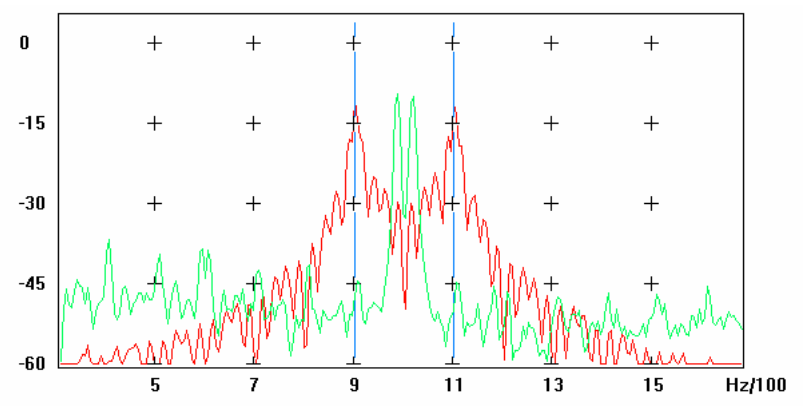

**Bild 2:** Das Spektrogramm eines PSK-Idle-Signals (Sendepuffer ist leer, d.h. Zweitonsignal) im Vergleich mit dem deutlich weiteren Pactor-I-Signal. In einem SSB-Kanal lassen sich mehr als zwanzig PSK31-Stationen unterbringen, ohne sich zu stören. Das Bild wurde mit dem Programm "Spectrogram" aufgenommen (s. Text weiter unten).

teil von 10 dB gegenüber den 500Hz-Modi, d.h. ein 5W-PSK-Signal entspricht einem 50W-RTTY-Signal, bzw. einem 200W-SSB-Signal! Damit ist dieser Mode ideal für kleine Leistungen bzw. ungünstige Antennenverhältnisse. Eine sehr informative Webseite zu PSK31 findet man unter www.qsl.net/dh7uaf/psksbl.htm.

Das erste Mal hörte ich von diesem neuen Mode Anfang 1999 in einem Pactor-QSO mit Fred, OH/DK4ZC. Er nannte mir die Webseite mit dem Freeware-Programm PSK31SBW (Bild 3, hier Version 8) von Peter Martinez (www.aintel.bi.ehu.es/psk31.html). Bereits nach einer Stunde war ich im neuen Mode QRV. Das ging so schnell, weil ich noch die Kabelverbindungen zur Soundkarte des Laptops für meine SSTV-Versuche mit W95SSTV hatte. Genau wie ich wurden in diesen Wochen sehr viele OM's in PSK31 QRV. Ich glaube nicht, dass sich vorher schon einmal im Amateurfunk ein Mode so rasant durchgesetzt hat. Standard im digitalen Amateurfunk auf Kurzwelle geworden. Es ist der kleinste gemeinsame Nenner, denn diesen Mode kann praktisch jeder

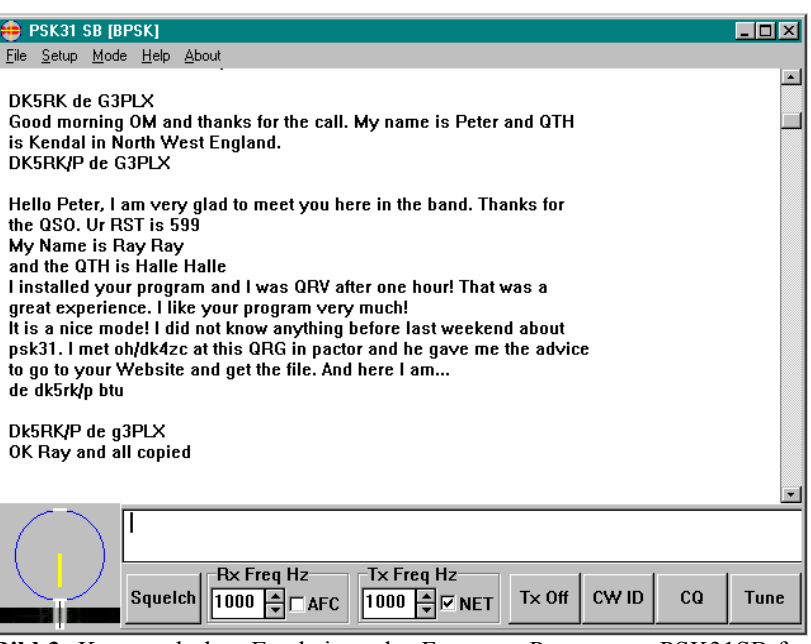

Heute ist PSK31 in der Tat der ein Lauffeuer. Zum Senden tippt man einfach Text in das Sendefenster **Bild 3:** Kurz nach dem Erscheinen des Freeware-Programms PSK31SB für Windows von Peter Martinez verbreitete sich den neue Mode PSK31 wie (unten). Erscheint eine Station im kleinen Wasserfall-Display, so klickt man zum Abstimmen mit der Maus auf den hellen Streifen. In der Zwischenzeit gibt es wesentlich komfortablere Programme, aber an Einfachheit der Bedienung ist das "Original" nicht zu überbieten.

betreiben, der digital QRV ist. Auch die OM's, die teure Digitalmodems ihr eigen nennen, führen live-QSO's heute meist in PSK31.

#### **Wie wird man QRV?**

Um QRV zu werden, muss man die Soundkarte mit dem Kurzwellentransceiver verbinden. Nach meiner Erfahrung ist eine vollständige Potentialtrennung zwischen PC und TRX selten erforderlich. Man verbindet einfach den Empfängerausgang mit dem Eingang der Soundkarte (Line-In). Falls die Soundkarte nur einen Mikrofoneingang hat, wie bei vielen Laptops, muss das Signal mit zwei Widerständen etwa um den Faktor 10 abgeschwächt werden. Den Ausgang der Soundkarte verbindet man über einen Abschwächer (Faktor 30...100) mit dem Mikrofoneingang des TRX. Zusätzlich blockt man den Mikrofoneingang mit einem Kondensator von 10 nF gegen HF-Einstreuung ab. Das war es schon, wenn der TRX eine VOX-Funktion hat. Sonst kann man eine einfache PTT-Schaltung mit einem Transistor für die serielle Schnittstelle realisieren, die bspw. in der Hilfe zum Programm HamScope beschrieben ist. Dieses Programm kann ich für den Einsteiger wirklich empfehlen (siehe unten).

Natürlich kann man auch die Datenbuchse des Transceivers benutzen. Hier passen die Pegel meist ohne Abschwächung, allerdings funktioniert dann häufig die VOX nicht, so dass eine PTT-Schaltung erforderlich wird. In jedem Fall sendet man im SSB-Mode des TRX und benutzt unabhängig vom Band das obere Seitenband.

Wenn Probleme mit Brummschleifen auftreten, oder das Shack HF-verseucht ist, sollte man die beiden Signalleitungen mit Trenntrafos versehen, und die PTT-Leitung mit einem Optokoppler trennen (s. Beiträge von OE5GPL und von DL9GAY in diesem Heft).

Speziell beim Betrieb mit PSK31 muss man sorgfältig darauf achten, dass der Sender nicht übersteuert wird, sonst stört man die Nachbarkanäle. Im allgemeinen genügt es, bei einem 100W-Sender die Ausgangsleistung auf 20...30W einzustellen, indem man die Ausgangsspannung der Soundkarte entsprechend wählt (siehe Artikel von OH/DK4ZC in diesem Heft).

Man muss absolut transceive senden, aber dafür sorgt in allen PSK31-Programen eine Software-AFC, die den NF-Ton nachführt, wenn Drifts auftreten. Es ist außerdem nützlich, wenn man, falls vorhanden, das CW-ZF-Filter in den Empfangsweg einschleifen kann. Bei vielen modernen Transceivern ist das über Menü-Funktionen auch im SSB-Mode möglich. In dem Fall können starke PSK- oder Pactor-Stationen außerhalb der Filterdurchlasskurve nicht mehr die ZF-Verstärkung herunterregeln (siehe Bild 11).

In der letzten Zeit gab es einige recht einfache Bauanleitungen für PSK-Datentransceiver, die mit einer Festfrequenz arbeiten. Die kleine Firma Small Wonder Labs (http://www.smallwonderlabs.com/) bietet bspw. einen Bausatz für mehrere Bänder an (z.B. PSK-20), der 3 W Output liefert und auch in DL vertrieben wird. Der Betrieb auf einer Festfrequenz ist möglich, da sich Aktivitätsfrequenzen etabliert haben, die von den meisten Stationen eingehalten werden. Diese Frequenzen sind 1838, 3580, 7035, 10142, 14070, 18100, 21070, 24920 und 28120 kHz.

#### **Viele neue Betriebsarten**

Nachdem mit der Entwicklung von PSK31 das Eis gebrochen war und sich viele Programmierer mit der Nutzung der Soundkarte für digitale Modes beschäftigten, kam es folgerichtig zu neuen Modes. Das sind vor allem Mehrton-Verfahren, wie sie kommerziell bereits seit Jahrzehnten gebräuchlich sind. Mehrtonverfahren sind insbesondere dann robuster als PSK31, wenn selektives Fading oder QRM im schmalen Übertragungskanal die Datensicherheit beeinflusst.

**MFSK16** ist solch ein Mode, der 16 Töne mit einem Abstand von 15,625 Hz verwendet, d.h. mit einer Bandbreite von ca. 250 Hz arbeitet [2, 3]. Er wurde von IZ8BLY und ZL1BPU entwickelt. Es ist immer nur ein Ton aktiv. Bild 4 zeigt das hochaufgelöste Spektrogramm eines CQ-Rufes. Zunächst wird für ca. 3s ein Eintonsignal ausgegeben, Tönen beginnt. Die Übertragungsgeschwindigkeit beträgt ca. 150 Zeichen pro Minute. Wie auftretende Zeichen mit beson-zontale Achse stellt die Zeit dar.ders kurzen Bitfolgen dargestellt.

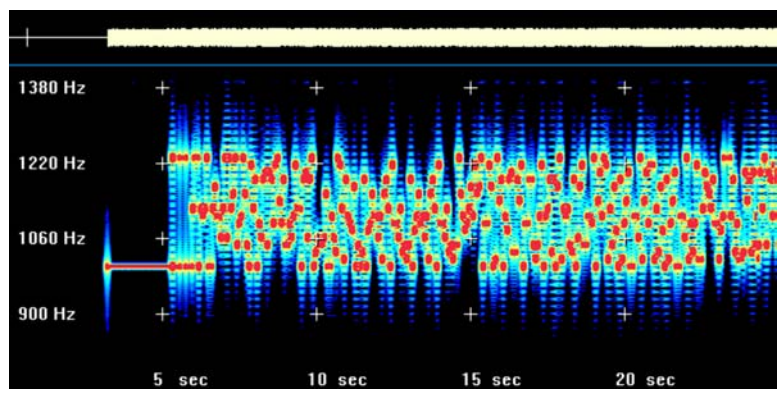

bevor die Übertragung mit 16 **Bild 4:** Spektrogramm eines MFSK16-Signals. Die 16 unterschiedliauch bei PSK31 werden häufig wurde mit "Spectrogram" im Scroll-Modus aufgenommen, d.h. horichen Töne sind gut als unterschiedliche Frequenzen zu erkennen (vertikale Achse). Es ist immer nur ein Ton aktiv. Am oberen Bildrand ist die Amplitude des NF-Signals zu sehen. man erkennt, dass der Sender praktisch immer mit derselben Aussteuerung betrieben wird. Das Bild

Auch sehr schwache Signale lassen sich noch erstaunlich sicher dekodieren. Hauptaktivitäts-QRG ist um 14078 kHz. Allerdings sollte man darauf achten, dass die Frequenz 14080 kHz freigehalten wird, denn das ist die RTTY-DX-Anruffrequenz. Man kann häufig MFSK16- Signale hören, falls aber nicht, so lohnt sich ein eigener CQ-Ruf, denn viele OM's liegen da auf der Lauer. Das gilt speziell für Nordamerika, wo dieser Mode sehr populär ist.

**THROB** von G3PPT ist ebenfalls ein Mehrtonverfahren, dass 9 Töne verwendet, wobei Einzeltöne und Paare von Tönen übertragen werden (www.lsear.freeserve.co.uk/page3.html). Das

Spektrogramm eines kompletten CQ-Rufes ist in Bild 5 gezeigt. Bei der gewählten Buchstabenkombination treten nur 8 der 9 Töne auf, der Ton bei 1035 Hz fehlt. Man kann Übertragungsraten von 1,2 oder 4 Baud wählen, Das Verfahren ist damit sehr langsam. Die Separation der Töne ist 8 oder 16 Hz, womit sich eine Bandbreite von 72 bzw. 144 Hz ergibt. Der eigenartige "Sphärenklang" ergibt sich durch Schwebung bei der gleichzeitigen Ausendung von je zwei Tönen. In Bild 5 sieht

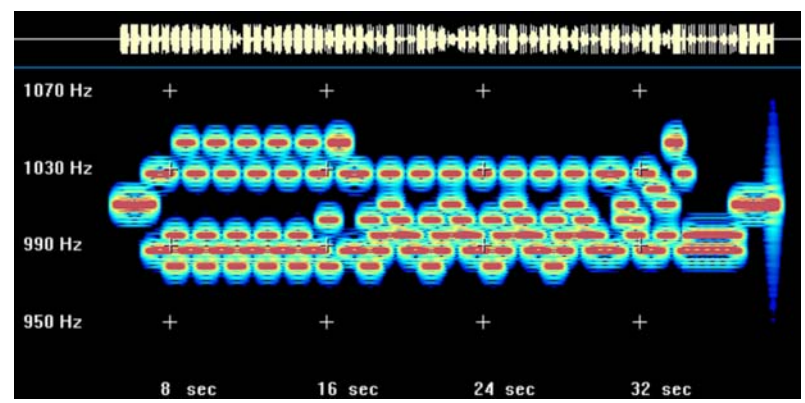

**Bild 5:** Spektrogramm eines kompletten CQ-Rufes in THROB. Es werden 9 Töne mit einer Bandbreite von 72 oder 144 Hz umgeschaltet, wobei Einzeltöne aber auch Paare von Tönen ausgesandt werden. Die Übertragungsrate im gezeigten Beispiel beträgt nur 2 Baud, womit das Verfahren sehr robust gegen Fading bzw. QRM, aber auch sehr langsam wird.

man das deutlich kurz vor Ende der Sendung, wo die Amplitude (oberer Rand) deutlich schwankt, obwohl beide Töne konstant im Spektrum vorhanden sind. THROB-Signale sind selten auf dem Band zu hören. Aber natürlich kann man einen QSO-Partner bitten, in diesen Mode zu wechseln. Wegen der geringen Geschwindigkeit, kann man aber keine langen Texte senden.

**MT63** von IZ8BLY (www.qsl.net/zl1bpu/MT63/MT63.html) benutzt 63 Töne mit einer Gesamtbandbreite von 500, 1000 oder 2000 Hz. Üblich ist die mittlere Bandbreite von 1 kHz, wobei man dann auch eine extrem hohe Übertragungsrate von 1 kBaud zur Verfügung hat [4, 5]. Wegen dieser großen Bandbreite findet man diesen Mode nicht in den Digitalbandsegmen-

ten, sondern etwa bei 14347 kHz im 20m-Band. Das Verfahren ist äußerst robust gegen QRM. Sogar ein gleichzeitig im selben Kanal geführtes SSB-QSO ist kein Problem. Wegen der enormen Datenredundanz soll noch eine Übertragung bei einem Signal/Rausch-Verhältnis von -10 dB möglich sein. Diese Störsicherheit musste das Verfahren anfangs häufig unter Beweis stellen, denn viele OM's vermuteten Bandeindringlinge, die sie zu vertreiben suchten. Aus diesem Grund wurde später ein gleichzeitig ausgestrahltes CW-Signal an der unteren Übertragungsgrenze hinzugefügt, so dass der Zusammenhang des "sonderbaren Rauschens" mit dem Amateurfunk für jeden klar ist. Dieses CW-Signal sieht man sehr schön in Spektrogramm in Bild 6. MT63-Signale hört man nicht allzu oft auf den Bändern. Um den Mode zu testen, sollte man sich also besser per PSK31 vorher verabreden.

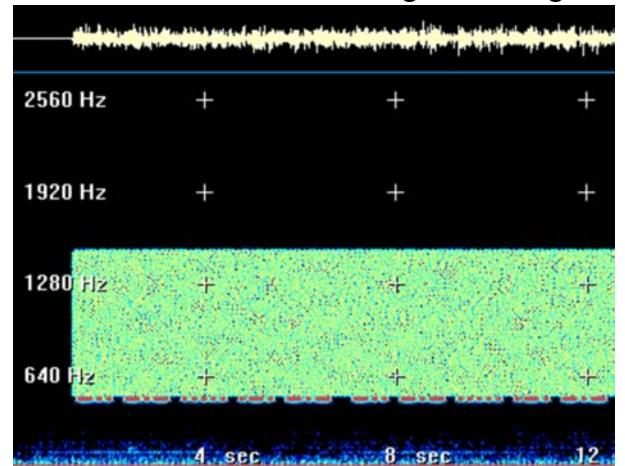

**Bild 6:** Spektrogramm eines CQ-Rufes im Mehrtonverfahren MT63. Hier werden 63 Töne in einer wählbaren Bandbreite ausgesendet. Im Beispiel beträgt die Bandbreite 1 kHz, was auch eine Übertragungsrate von 1000 Baud bedeutet. Die Punkte und Striche am unteren Rand sind Morsezeichen, die das MT63-Signal, das sich sonst wie starkes Rauschen anhört, als Amateurfunkaussendung kenntlich macht. Die einzelnen Töne liegen zu dicht, um sie in der gewählten Darstellung unterscheiden zu können.

### **Bilder auf Kurzwelle: SSTV und NBTV**

Die Soundkarte kann man aber auch für die Dekodierung von SSTV-Signalen benutzen. Ein Klassiker in dieser Beziehung ist das Programm W95SSTV (http://www.siliconpixels.com/), dass schon lange vor PSK31 mit der Soundkarte zusammen spielte. Unter derselben Webadresse findet man auch den Nachfolger ChromaPix (Shareware). Seit vielen Jahren bekannt ist auch das Shareware-Programm JVComm32 (http://www.jvcomm.de/indexd.html). Neben SSTV kann man HF-FAX Wetterkarten, Wetterbilder umlaufender Satelliten und Wetterbilder geostationärer Satelliten wie z.B. METEOSAT empfangen. Zusätzlich ist der Empfang von RTTY, SYNOP und NAVTEX Wettermeldungen möglich (Registrierung 60 Euro). MMSSTV ist ein ausgezeichnetes Freeware-Prgramm für SSTV [6] und stammt von JE3HHT (www.qsl.net/mmhamsoft/). Bild 7 zeigt einen Screenshot.

In letzter Zeit macht auch eine völlig neue "Spielerei" auf sich aufmerksam. Man kann auch in der SSB-Bandbreite bewegte Bilder übertragen. Wie das möglich ist? Durch die Beschränkung auf 32 Zeilen und auf schwarz-weiße Bilder, besser gesagt Bildchen. Sie erscheinen Briefmarken-groß auf dem Bildschirm und ruckeln ziemlich, da nur sehr wenige Bilder pro Sekunde übertragen werden können. In diesem Heft kann man sich darüber genauer informieren (Beitrag von

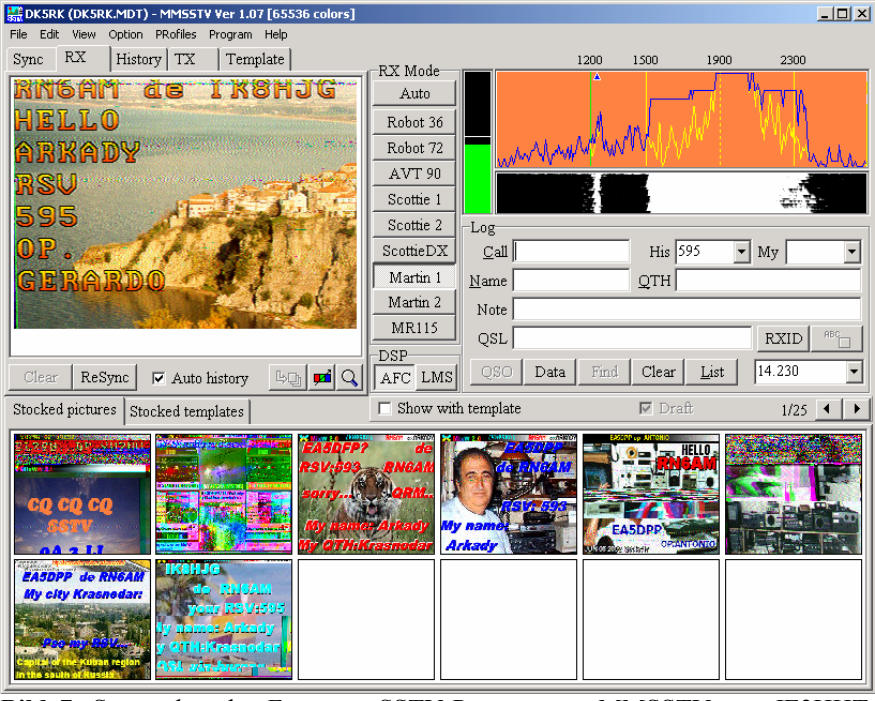

DL4KCK). Man sollte Sonst hat das Programm etwa den Bedienkomfort, den man auch von den andebei Interesse auch nicht ren SSTV-Soundkarten-Programmen kennt. **Bild 7:** Screenshot des Freeware SSTV-Programmes MMSSTV von JE3HHT. Die Frequenzeinstellung ist vergleichsweise einfach. Insbesondere hat mir die exakte Schräglaufkorrektur gefallen, die sich hinter dem Reiter "Sync" verbirgt.

verpassen, sich folgende URL näher anzusehen: http://www.nbtv.wye-net.co.uk/news.html.

### **Aus alt mach neu: Hellschreiben mit der Soundkarte**

Eine wirklich faszinierende Betriebsart ist das seit 70 Jahren bekannte Hellschreiben, was man möglicherweise als die erste Fax-Betriebsart bezeichnen könnte. Die zu übertragenen Zeichen werden nicht kodiert, sondern Pixel für Pixel übertragen. Rudolf Hell, der in diesem Jahr hundertjährig starb, entwickelte das Verfahren um 1930. Es wurde von Siemens als Feldhell-Gerät zu militärischen Zwecken entwickelt. Gesendet wurde in A1, jeder Pixel für 8 ms, ein komplettes Zeichen in 0,4 s. Eine Helix, die sich über einem Papierstreifen drehte wurde beim Empfang des entsprechenden Pixels auf das Papier gedrückt und erzeugt so den lesbaren Punkt. Da keine exakte Synchronisation garantiert werden konnte, wurden immer zwei Zeilen übereinander geschrieben, so dass bei einem gewissen Schräglauf zumindest eine Zeile komplett lesbar war. Wer sich für die Technik und Historie dieses interessanten Modes interessiert, sei auf folgende Webseiten verwiesen: http://www.algonet.se/~lovelinf/biblio.htm

und http://www.qsl.net/dh7uaf/hell.htm.

Mit Hilfe der DSP-Technik moderner Soundkarten wurde dieser Mode wieder belebt (http://iz8bly.sysonline.it/Hell/index.htm). Das entsprechende Programm von IZ8BLY er-

zeugt ebenfalls zwei Zeilen [7]. Das hat nichts mit Nostalgie zu tun, denn nur wenn beide Soundkarten wirklich sehr genau die Sollfrequenzen einhalten, läuft die empfangene Sendung auch wirklich waagerecht. Es ist ähnlich wie bei SSTV eine Taktfrequenz-Korrektur der Soundkarte erforderlich, die man am besten beim Empfang

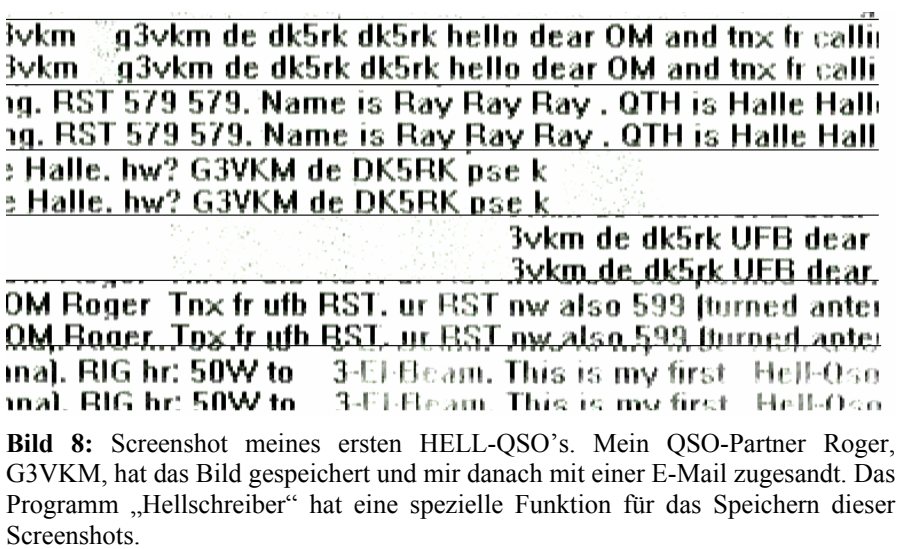

eines Zeitzeichensenders erledigt. Die entsprechende Prozedur ist in der Hilfe des Programms beschrieben. Bild 8 zeigt einen Screenshot, den Roger, G3VKM bei meinem ersten Hell-QSO

auf seinem PC gespeichert und mir anschließend per E-Mail übersandt hatte. Man sieht hier in den unteren beiden Zeilen, dass trotz erfolgreicher Korrektur der Taktfrequenz, die Darstellung der zweiten Zeile nützlich ist.

### **Meteor Scatter**

Ähnlich wie bei den digitalen Betriebsarten hat es auch beim Meteor Scatter Betriebsdienst durch den Einsatz der Soundkarte eine geradezu stürmische Entwicklung gegeben. Früher wertete man Hochgeschwindigkeits-Telegraphie mittels Tonband aus. Dafür gibt es mittlerweile auch Soundkartenprogramme, bspw. SBMS

**WASJT by K1JT**  $\Box$  $\Box$  $\times$ File Setup Mode Help lime (s W8WN 010809 110400 Freq (kHz) T Width dB Rot DF 110400 18.5 740 10 26 -150 0 TNX 0S0 TNX 0S0 TNX 0S0 TNX 0S0 TNX 0S  $\underline{\mathsf{Re}}\mathsf{cord}\left[\begin{array}{c}\underline{\mathsf{M}}\mathsf{onitor}\end{array}\right]$ Play Save Last Erase Save All F Single-Tone Msgs F T/R Period 30  $TX$  First  $\Gamma$ To radio Grid (6-digit)  $\begin{array}{c} \n\vee \underline{\qquad} \underline{+} \\ \n\vee \underline{\qquad} \underline{+} \\ \n\end{array}$ W8WN K1JT  $\odot$  Send 1 Decode W8WN EM77bq Again W8WN 27 K1JT 2727 < Send  $2$ ST  $\overline{=}$   $\overline{+}$ Report: El: 8 Lookup Reset<br>Defaults  $\overline{27}$  $\Box$  $+$ R27 < Send  $\underline{3}$ 632 mi 1017 km Tol  $\overline{-}$  + Send  $\underline{4}$ **RBB** Az: 257 Hot A: 244 Tune Hot B: 270 2001 Aug 25  $\overline{73}$ Send  $\frac{5}{2}$  $A \mid B$ Generate Std Texts Standard<br>Texts 21:24:34 CQ K1JT Send  $6$  $C$   $Q$ Auto Period is OFF RX noise: 0 dB W>40 S>2 ST>-2 DF=-150 Tol=100

**Bild 9:** Screenshot des Programms WSJT von K1JT für Meteor Scatter Betrieb. Es handelt sich um ein 4-Ton Frequenzumtastverfahren mit SSB-Bandbreite und 441 Baud Übertragungsrate. Damit entfällt in der Zukunft das Abhören von Tonbändern mit geringerer Geschwindigkeit zur Dekodierung von high-speed-CW-Signalen.

(Sound Blaster Meteor Scatter für high-speed CW), das man unter folgender URL findet: http://www.meteorscatter.net/soft.htm.

Die eigentliche Neuerung hat uns der Physik-Nobelpreisträger von 1993 beschert: Joseph Taylor, K1JT, entwickelte das Programm WSJT (Weak Signal Communication by K1JT). Es handelt sich um einen 4-Ton FSK-Mode (Frequenzumtastung) mit 441 Baud Übertragungsrate mit SSB-Bandbreite (http://pulsar.princeton.edu/~joe/K1JT/). Damit ist die Geschwindigkeit vergleichbar zu high-speed-CW, benutzt aber eine viel höhere Redundanz für die Datenübertragung [8, 9]. Das Programm sendet normalerweise 30 s und empfängt dann 30 s im

Wechsel. Bild 9 zeigt einen Screenshot. Im linken oberen Teil wird die Signalamplitude über die Zeit für 30 s dargestellt. Interessante Signalspots lassen sich nachträglich erneut analysieren. Die Anruffrequenz für WSJT-Verbindungen ist 144,370 MHz. Damit ist nun ein neues Werkzeug für die Meteor Scatter Gemeinde geschaffen worden, das wirklich eine neue Qualität darstellt. Wer sich für das Gebiet interessiert, sollte sich auch folgende Webseite ansehen: http://www.meteorscatter.net/soft.htm.

### **Software**

Für jeden der digitalen Modes gibt es Freeware-Programme von Funkamateuren. Oftmals kann man viele Programme für denselben Mode benutzen. Das gilt insbesondere für PSK31. Mein persönlicher Favorit für PSK, MFSK und RTTY ist HamScope von Glen Hanson, KD5HIO (Bild 10). Am einfachsten sucht man neue Software und Modes indem man eine Suchmaschine im Internet benutzt, z.B. www.Google.de. Tabelle 1 zeigt eine Übersicht über Freeware-Programme, die aber nicht vollständig ist. So eine Zusammenstellung kann außerdem immer nur eine Momentaufnahme sein, da sich die Szene sehr schnell entwickelt.

Außerdem möchte ich noch auf das Programm MixW der Autoren UT2UZ und UU9JDR hinweisen (www.mixw.net). Dieses Programm ist zwar Shareware (Registrierung \$50), aber es hat es auch in sich. Hier werden alle digitalen Betriebsarten bedient, zusätzlich ist auch SSTV mit eingeschlossen. Wer länger bei den Digimodes bleiben will, sollte die zeitlimitierte Hier kann man sogar AMTOR,

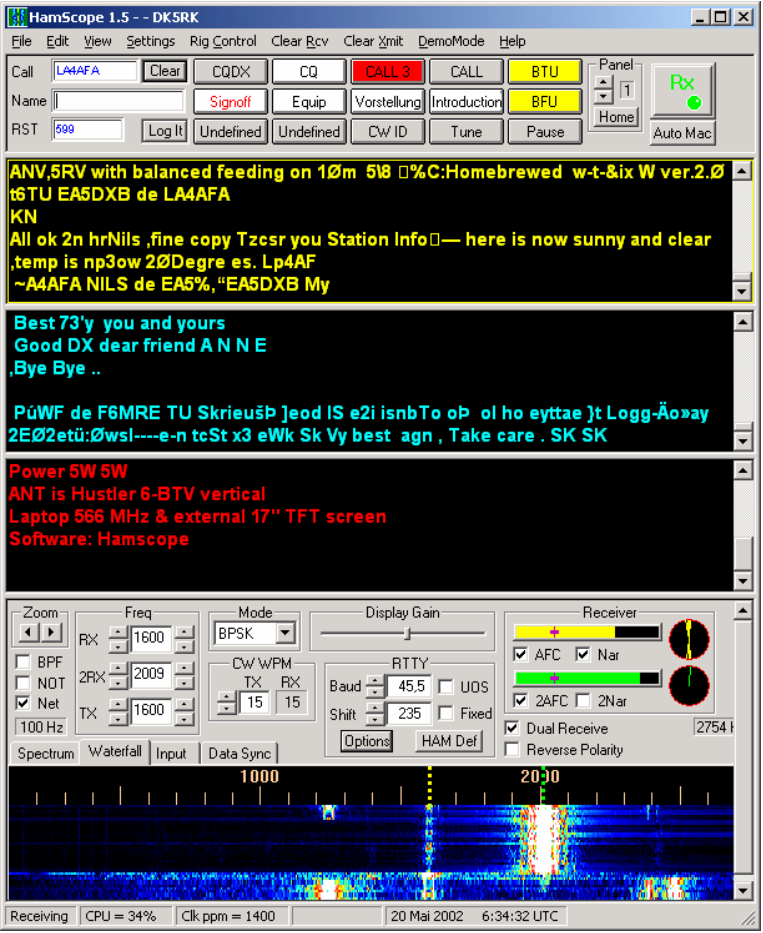

Testversion einmal ausprobieren. denn das Problem entsteht durch das Herabregeln des ZF-Verstärkers. Bild 10: HamScope in der neuesten Version 1.5 beim Empfang von PSK31-Signalen. Die obersten beiden Fenster gehören zu unabhängigen Empfangsfrequenzen. Im Wasserfalldisplay (unten) sieht man deutlich, dass schwache Signale verschwinden (etwa bei 2400 Hz), wenn ein besonders starkes Signal (bei ca. 2000 Hz) einsetzt. Dies zeigt, dass man auf den Aktivitätsfrequenzen besser keine Endstufe einsetzen sollte. Außerdem wird deutlich, dass ein in den ZF-Signalweg eingeschleiftes CW-Filter hier nützlich sein könnte. Ein zusätzliches Notch- oder Band-Filter im NF-Zweig hilft hier nicht,

PACTOR-I und FAX verfolgen, zumindest empfangsmäßig [10, 11]. Außerdem soll auch 1k2 und 9k6 Packet für UKW realisierbar sein.

| Programm      | <b>Modes</b>                  | <b>URL</b>                                  |
|---------------|-------------------------------|---------------------------------------------|
| PSK31SB       | <b>PSK31</b>                  | www.aintel.bi.ehu.es/psk31.html             |
| HamScope      | PSK31,<br>MFSK16,<br>RTTY, CW | users.mesatop.com/~ghansen/                 |
| Stream        | MFSK16,<br>PSK31,<br>RTTY, CW | iz8bly.sysonline.it/Stream/                 |
| Zakanaka      | PSK31, RTTY                   | www.qsl.net/kc4elo/zakanaka.htm             |
| <b>MMTTY</b>  | <b>RTTY</b>                   | www.qsl.net/mmhamsoft/                      |
| Digipan       | <b>PSK31</b>                  | www.digipan.net/                            |
| <b>THROB</b>  | <b>THROB</b>                  | www.lsear.freeserve.co.uk/page3.html        |
| Hellschreiber | Hell                          | iz8bly.sysonline.it/Hell/index.htm#Download |
| <b>CWGet</b>  | CW                            | www.dxsoft.com/micwget.htm                  |
| MT63          | MT63                          | www.qsl.net/zl1bpu/MT63/MT63.html           |
| <b>MMSSTV</b> | <b>SSTV</b>                   | www.qsl.net/mmhamsoft/                      |

**Tabelle 1:** Auswahl der verfügbaren Freeware für digitale Betriebsarten und Bildübertragung auf Kurzwelle.

#### **Die Soundkarte als Messgerät**

Für die Analyse von NF-Signalen stellt die Soundkarte ein ideales Hilfsmittel dar. Man kann Signale softwaremässig generieren, Signale am Software-Oszilloskop via PC-Bildschirm betrachten, aber auch in Echtzeit eine Spektrumsanalyse durchführen. Für einige Abbildungen dieses Artikels habe ich "Spectrogram" benutzt, das bis zur Version 5 Freeware ist. In Bild 11

wurde ein PSK31-Idle-Signal unter Nutzung des Programms "Oscilloscope" dargestellt (vgl. Bild 1). Die Absenkung der Signalamplitude alle 32 ms für die Ausführung des 180°-Phasensprunges ist gut zu erkennen. Das Programm "Audiotester" kann zusammen mit einer Duplex-Soundkarte sogar als Wobbelmessplatz genutzt werden: Auf einem Kanal wird ein sich in der Frequenz ändernder Sinuston ausgegeben, dessen Pegel nach dem Durchgang durch das Testobjekt im zweiten Kanal ausgemessen wird.

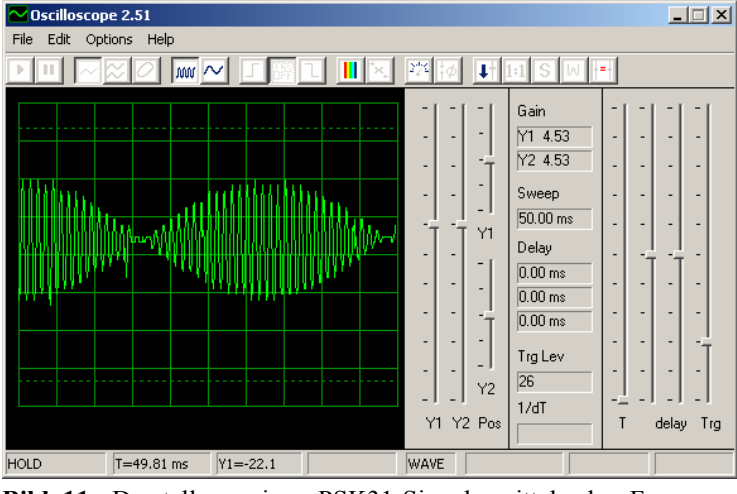

Eine solche Bestimmung der Programms "Oscilloscope". Dieses Programm kann auch als Durchlasskurve im NF-Bereich **Bild 11:** Darstellung eines PSK31-Signals mittels des Freeware-Zweistrahloszilloskop genutzt werden.

kann man auf einfache Weise auch mit einem Rauschgenerator durchführen. Man führt das Rauschsignal auf den Eingang des zu testenden Filters oder Verstärkers und sieht sich das Ausgangssignal mit einem Programm zur Spektrumsanalyse an, z.B. mit "Spectrogram". Man erhält direkt die Durchlasskurve des Testobjektes. Als Rauschfilter im NF-Bereich kann bspw. ein VHF-Handy mit ausgeschalteter Squelch-Funktion dienen.

Dieses Verfahren lässt sich sogar zum Abgleich von ZF-Spulen- und Quarzfiltern einsetzen [12]. Man verbindet den RX-Eingang mit einem HF-Rauschgenerator. Eine Schaltung findet man in Rothammels Antennenbuch oder auf meiner Homepage (www.DK5RK.de). Den Ausgang des RX-NF-Verstärkers verbindet man dann mit dem Eingang der Soundkarte und startet wieder ein Programm zur Spektrumsanalyse. Bild 12 zeigt ein Beispiel, wo ich auf diese einfache Weise das CW-Filter meines FT-817 durchgemessen habe. Die Kurve ist hier nur über einen Umfang von 30dB gezeigt, so dass man den Filterformfaktor 6dB/60dB nicht ablesen kann. Der Grund liegt im begrenzten Dynamikumfang des Soundchips meines Laptops, der nicht grö-

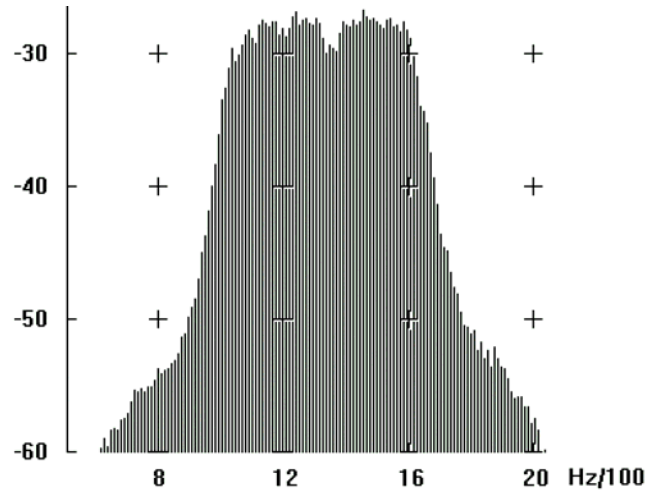

**Bild 12:** Die Durchlasskurve des CW-Filters des QRP-Transceivers FT-817 wurde mittels HF-Rauschgenerator am Empfängereingang und dem Programm "Spectrogram" für die Soundkarte dargestellt.

ßer als 45dB ist. Gute PC-Soundkarten haben aber mehr als 60dB Dynamikumfang.

Eine sehr ausführliche Sammlung von Links zur Nutzung der Soundkarte hat DL9QJ zusammengestellt: www.muenster.de/~welp/sb.htm. Eine kleine Auswahl von nützlichen Programmen findet man auch in Tabelle 2.

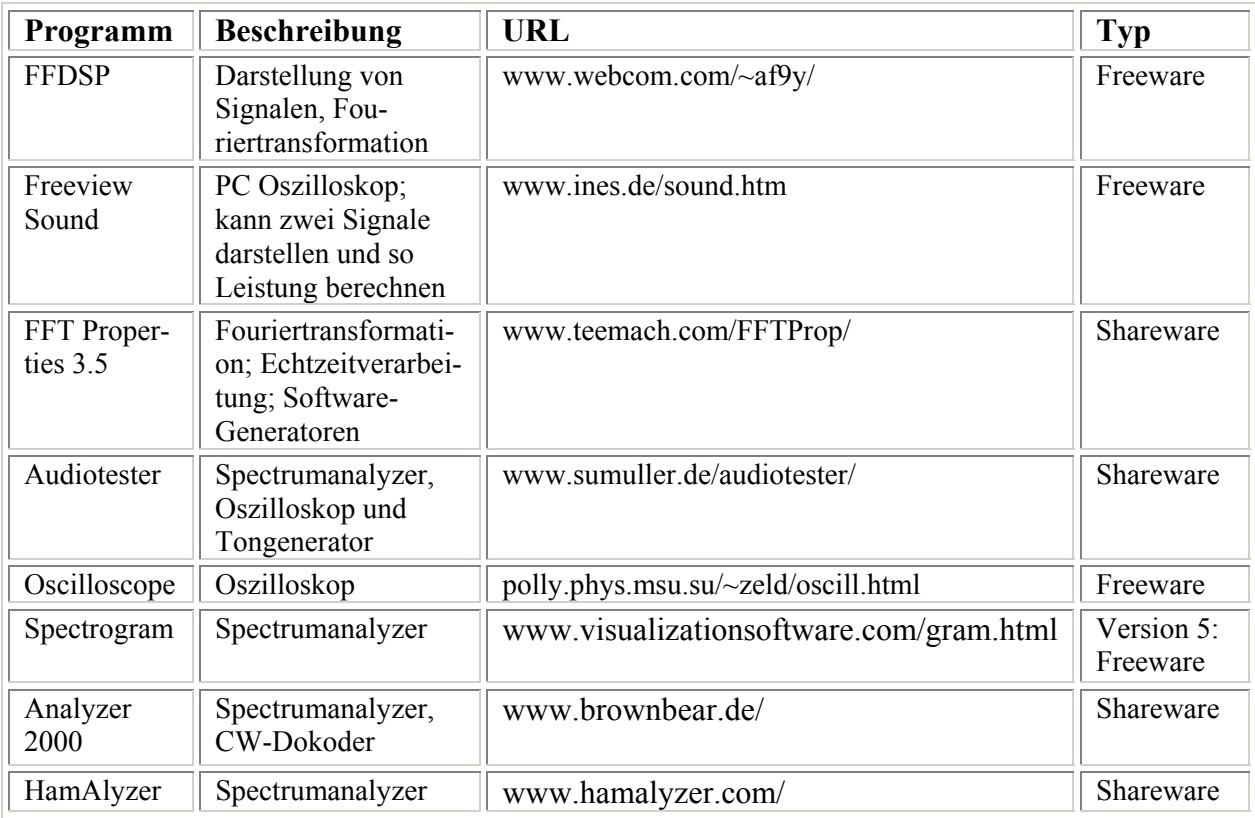

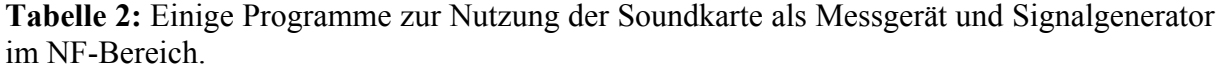

#### **Was die Soundkarte sonst noch kann**

Aber damit immer noch nicht genug: Die Soundkarte kann noch mehr. Zum Beispiel kann

man die Soundkarte als DSP-Filter dem Amateurfunkempfänger nachschalten. Auf diese Weise kann man Notch- und Bandfilter mit guten Filtereigenschaften erhalten. Für den Zweck eignet sich das Programm "ChromaSound" (www.siliconpixels.com/). Bild 13 zeigt die Programmoberfläche des Shareware-Programms, das voll funktionsfähig ist. Es gibt lediglich für die unregistrierte Funktion eine Ausschaltverzögerung.

Mit der Soundkarte kann man sich auch einen Überblick über die gerade vorherrschenden Ausbreitungsbedingungen auf Kurzwelle verschaffen. Zu diesem Zweck verbindet man den RX mit der Soundkarte und startet die Freeware "BeaconSee" (http://sapp.telepac.pt/coaa/beaconsee.htm). Man stimmt auf die QRG der NCDXF IARU HF-Baken ab, z.B. auf 14100 kHz. Die Empfangsfeldstärke wird optisch dargestellt. Das Programm unterstützt viele Geräte von Kenwood, Yaesu und Icom, die sich dann sogar

**Bild 13:** Das Programm ChromaSound der Firma Silicon Pixels ist ein DSP-NF-Filter, mit dem sich die Durchlasskurven von Empfängern im NF-Bereich verbessern lassen. Den Durchlassbereich stellt man einfach mit der Maus ein, indem man die vier Frequenzmarker beliebig verschiebt. Einmal eingestellte

automatisch über die Bänder schalten lassen. Die Systemuhr muss exakt stimmen, denn die Stationen lösen sich weltweit im 10s-Rhythmus ab. So kann man im Prinzip die Ausbreitung für alle DX-Bänder für 24h visualisieren.

schnell aufrufen.

Eine weitere Anwendung ist der Betriebsdienst im relativ neuen Amateurfunkband auf Langwelle. Hier eignet sich die Soundkarte in idealer Weise, denn die extrem schwachen Signale lassen sich gar nicht anders als spektroskopisch darstellen [13]. Kürzlich wurde mit dem Programm "WOLF" (Weak Signal Operation on Low Frequencies) ein neuer Mode für diesen Frequenzbereich geschaffen (www.scgroup.com/ham/wolf.html). In diesem Sonderheft gibt es einen Artikel von G3ZVW zu diesem Thema.

Eine überraschende Anwendung ist auch das "Sehen" von Flugzeugen mit der Soundkarte [14]. Man beobachtet eine entfernte VHF-Bake, z.B. DB0TAU in der Nähe von Frankfurt. Das Signal der Bake wird spektroskopisch mit hoher Frequenzauflösung dargestellt (Bild 14). Neben der eigentlich Empfangsfrequenz (Signal in der Mitte) sieht man dann viele "Geistersignale", die in der Frequenz bis

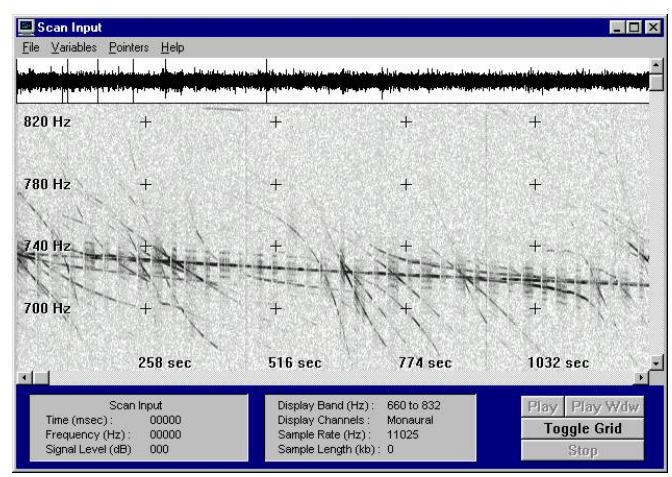

**Bild 14:** Spektroskopische Darstellung des Empfangssignals der VHF-Bake DB0TAU, die sich in der Nähe von Frankfurt/Main befindet. Das in JO51XL akustisch kaum wahrnehmbare Signal ist aber deutlich zu sehen. Die "Geistersignale" stammen ebenfalls von dieser Bake, wurden aber durch Dopplerverschiebung in ihrer Frequenz geändert. Diese Signale wurden von Flugzeugen im Frankfurter Raum reflektiert. Die allmähliche Änderung der Bakenfrequenz um ca. 20 Hz in 20 min ist auf die Einschaltdrift des FT-817 zurückzuführen, die sich auf diese Weise auch exakt messen lässt.

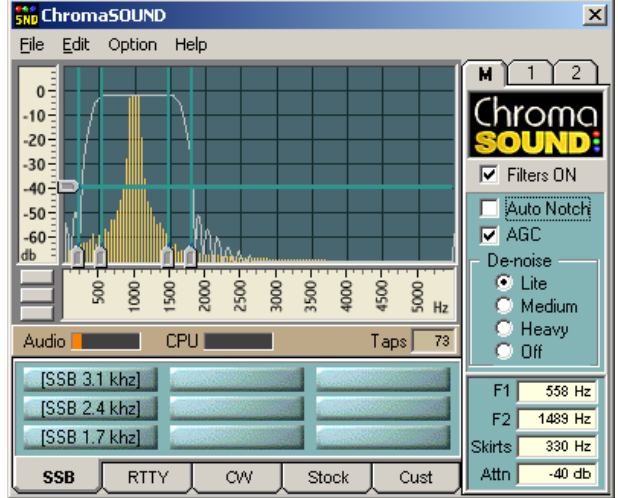

Filter lassen sich speichern, und mit den unteren Reitern

zu 200 Hz abweichen. Das diese Signale denselben Ursprung haben, erkennt man daran, dass immer dann, wenn die Bake aussetzt, auch die Geisterbilder verschwinden. Offensichtlich handelt es sich um Reflexionen an schnell bewegten Objekten, die durch die auftretende Dopplerverschiebung der Frequenz sichtbar werden. Es handelt sich um den Flugverkehr im Raum Frankfurt, der sich so aus großer Entfernung beobachten lässt. Man kann leicht ausrechnen, dass ein Flugzeug mit einer Geschwindigkeit von 900 km/h eine Dopplerverschiebung von bis zu 240 Hz bei einem 144MHz-Signal bewirken kann. Die tatsächliche Verschiebung hängt dann aber von der Relativgeschwindigkeit zum Beobachter und zum Sender ab und außerdem von der geometrischen Anordnung der drei Objekte.

## **Fazit**

Die Soundkarte hat sich in den letzten 3 Jahren zum unentbehrlichen Helfer des Funkamateurs entwickelt und lässt sich aus dem Shack nicht mehr wegdenken. Es sind neue Modes, wie PSK31 und WSJT entstanden, die eine neue Qualität im Amateurfunk-Betriebsdienst darstellen. Die Soundkarte lässt sich aber im NF-Bereich auch zum Messen und zur Signalgeneration einsetzen. Sie kann sogar als Spektrumsanalysator eingesetzt werden und damit sehr teure Geräte ersetzen, die sonst kaum ein Funkamateur in seinem Gerätepark hat. Sicher werden in der nächsten Zukunft weitere Anwendungen hinzukommen.

Noch eine Bemerkung, die mir am Herzen liegt: Die Bandzuweisung für die digitalen Modes stammt aus der Zeit, als noch wenige RTTY-Enthusiasten mit mechanischen Maschinen Amateurfunk betrieben. Das hat sich in der Zwischenzeit grundlegend geändert, es gibt neue und moderne Modes und die Zahl der OM's, die sich die paar kHz teilen müssen, ist dramatisch angestiegen. Die IARU sollte unbedingt über eine neue Bandaufteilung nachdenken und den digitalen Modes mehr Raum verschaffen.

### **Literatur**

- 1. R. Krause-Rehberg DK5RK, Funkamateur 3/1999, S. 308.
- 2. R. Krause-Rehberg DK5RK, Funkamateur 6/2001, S. 610.
- 3. N. Schiffhauer DK8OK, Funk 4/2001, S. 64.
- 4. N. Schiffhauer DK8OK, Funk 3/2001, S. 52.
- 5. V. Lange-Janson DH7UAF, Funkamateur 7/2000, S. 736.
- 6. N. Schiffhauer DK8OK, Funk 9/2001, S. 52.
- 7. N. Schiffhauer DK8OK, Funk 8/2000, S. 64.
- 8. W. Bedrich DL1UU, Funkamateur 10/2001, S. 1088.
- 9. J. Taylor K1JT, QST 12/2001, S. 36.
- 10. N. Schiffhauer DK8OK, Funk 3/2002, S. 58.
- 11. R. Piehler DL3AYJ, Funkamateur 3/2002, S. 284.
- 12. K. Raban DG2XK, Funkamateur 11/2001, S. 1246.
- 13. N. Schiffhauer DK8OK, Funk 4/2002, S. 52.
- 14. W. Staubach DJ2LF, CQ DL 11/2001, S. 812.